# GMAO ACCEDER - INSTALLATION EN LOCAL

#### ELLE SE FAIT EN TROIS TEMPS

- 1. Exploiter le pack office de votre poste ou Installer un runtime Access
- 2. Récupérer le dossier zippé de livraison de la licence
- 3. Relier le programme GMAO et une base de données livrée en standard

## 1 EXPLOITER LE PACK OFFICE DE VOTRE POSTE OU INSTALLER UN RUNTIME ACCESS

Cette GMAO fonctionne avec un pack office comme Word ou Excel. Si vous avez déjà un pack installé sur votre poste (à condition qu'il soit au mois 2010 et d'avoir un pack comprenant Access), vous pouvez sauter cette étape.

Sinon, vous devez trouver un runtime Access (gratuit, fourni par Microsoft, que vous trouverez aussi sur le lien d'installation). Il suffit de lancer le fichier .exe du runtime. Il existe deux versions une 32 bits et une 64 bits (le 32 bits 2010 est conseillé et suffisant).

Si vous avez déjà un pack office vous avez déjà fait le même choix soit il est installé en 32 soit en 64 bits. Vous aurez donc ci-dessous à choisir de lancer la GMAO version 32 ou 64 bits, ce sont les mêmes versions.

## 2 RECUPERER LE DOSSIER ZIPPE DE LIVRAISON DE LA LICENCE

Vous devez d'abord dézipper le dossier livré et le placer sur votre poste.

Il faudra ensuite (et uniquement lors de la première installation)

Relier le fichier GMAO VXXX.accde avec une base de données placée dans le dossier BASE GMAO.

Nota : le fichier GMAO VXXX.accde doit être placé à côté de votre protection tablepasse.accdb qui constitue la seule protection du logiciel et qui est copiable à volonté dans l'établissement

GMAO tablepasse.accdb V17.10-64.accde

Pour la première prise en main reliez-vous avec la base de démonstration : ici DEMO 12.accdb.

C'est dans le fichier BASE que seront inscrites toutes les informations saisies pendant l'exploitation

Il sera toujours possible par la suite de changer de base de données depuis le formulaire paramètres

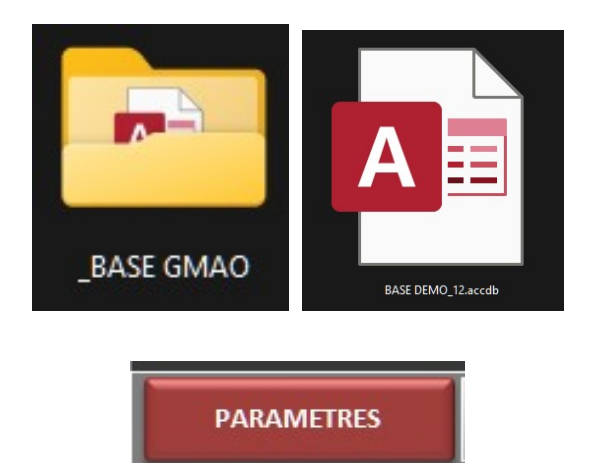

**CHANGER DE BASE DE DONNEES** 

### 3 RELIER LE PROGRAMME GMAO ET UNE BASE DE DONNEES LIVREE EN STANDARD

Vous devez lancer la GMAO avec le fichier GMAOxxx.accde (32 ou 64 bits selon l'installation de votre poste de travail)

Lors de la première installation, ou lorsque vous ferez une mise à jour de la GMAO, vous devez passer par la phase de liaison, GMAO - > BASE, vous avez besoin de votre code de connexion (NON MODIFIABLE et spécifique à la société).

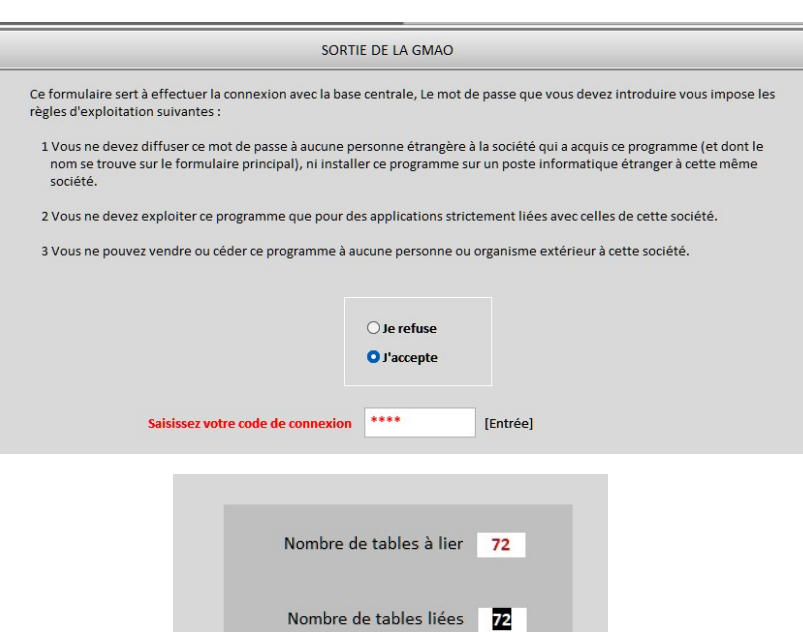

Pendant la liaison un message d'information qui compte des liens avec les tables de la base se déroule

Après la liaison, le programme GMAO doit être compacté pour finaliser les liaisons.

Il y a dans le formulaire paramètres un bouton qui permettra de retrouver le formulaire de compactage (à faire une fois par mois). Le compactage réduit le volume du fichier et répare d'éventuelles erreurs de internes.

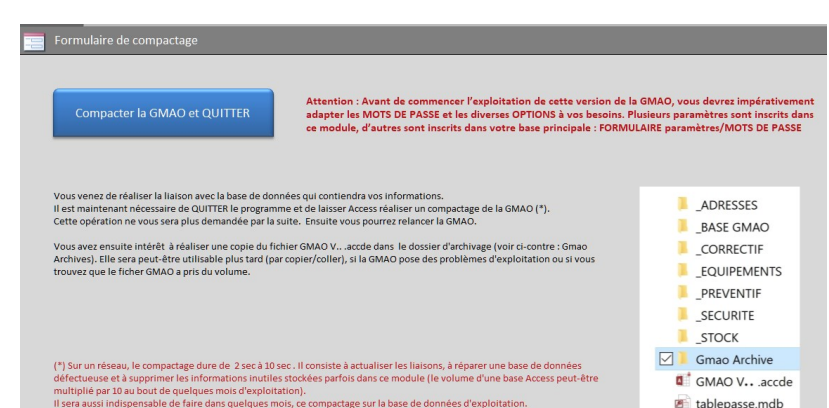

La Liaison des tables avec la GMAO est réalisée !

OK

Microsoft Access

Il vous reste à relancer la GMAO avec le fichier GMAOxxx.accde